# **HITNA SIGURNOSNA OBAVIJEST**

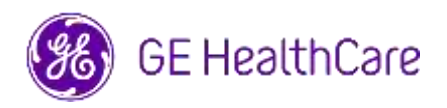

Datum slanja pisma GE HealthCare Ref. br. #85469

Za: Ravnatelj/voditelj kardiologije/radiologije Administrator bolničke ustanove Voditelj odjela za kardiologiju/radiologiju PACS administratora Direktora IT odjela Voditelja odjela za biomedicinsko inženjerstvo

Predmet: CentricityTM Enterprise Archive V2.X, V3.X, V4.X i Enterprise Archive inačica 8

**Sigurnosna pitanja** GE HealthCare je postao svjestan problema u kojem slike dvaju različitih pacijenata mogu biti sadržane u jednoj studiji, kada su pohranjene u Centricity Enterprise Archive (EA) i/ili Enterprise Archive (EA). Ovaj bi problem mogao pridonijeti nepovoljnom ishodu za bolesnika.

Ova se situacija može dogoditi tijekom sljedećeg tijeka rada:

- 1. Uređaj za prikupljanje podataka (kao što je DX skener) dobiva informacije o zakazanim postupcima (također poznatim kao narudžbe), uključujući demografske podatke pacijenata, pristupni broj, šifru postupka i UID instance studije iz DICOM Modality Worklist-a koji pruža radiološki informacijski sustav (RIS). ), kardiovaskularni informacijski sustav (CVIS), EMR ili sučelje.
- 2. Tehnolog pogrešno odabire bolesnika A na uređaju za snimanje prigodom izvođenja studije na bolesniku B.
- 3. Tehnolog identificira ovu pogrešku i pokušava riješiti problem ispravljanjem demografskih podataka bolesnika studije na bolesnika B, ali ova radnja ne mijenja UID instance studije.
- 4. Kada bolesnik A stigne, tehnolog odabire narudžbu za bolesnika A na uređaju za snimanje i pohranjuje studiju u EA. Budući da je UID instance studije isti, studije za bolesnike A i B će se spojiti (tj. bit će uključene i slike bolesnika A i bolesnika B) s demografskim podacima bolesnika A.

U rijetkom slučaju da se ovaj problem ne identificira, moguće je da će se slike bolesnika B rabiti za dijagnosticiranje bolesnika A, što može rezultirati pogrešnom dijagnozom za bolesnika A.

Nema izvješća o ozlijeđenima zbog ovog problema.

Napomena: Problem se ne pojavljuje kada se EA rabi u sljedećim konfiguracijama:

- Centricity Universal Viewer s EA temeljem kada konfiguracija ima Centricity Cardio Workflow (CCW)
- Centricity Universal Viewer s temeljem Centricity PACS i EA koji se rabi kao dugoročna arhiva
- Universal Viewer V8 s EA temeljem

**Radnje koje**  Možete nastaviti rabiti svoj uređaj slijedeći upute u nastavku.

**mora poduzeti kupac / korisnik** 

**Ako stranica ima Centricity Universal Viewer,** zdravstveni djelatnik može upotrijebiti jednu od dvije sljedeće opcije da ispravi kada je prigodom izvođenja studije na bolesniku B odabran pogrešan redoslijed bolesnika (bolesnika A).

### **Opcija 1: Ispravite studiju o modalitetu**

- 1. Izbrišite seriju bolesnika B iz studije bolesnika A u EA pomoću Centricity Universal Viewer Worklist.
- 2. Povežite slike bolesnika B s nalogom za bolesnika B na modalitetu.
- 3. Pohranite studiju za bolesnika B.

#### **Opcija 2: Ispravite studiju pomoću Centricity Universal Viewer Worklist**

- 1. Otvorite Centricity Universal Viewer i prijavite se u aplikaciju.
- 2. Na Centricity Universal Viewer Worklist odaberite ispit koji treba ispraviti, odaberite funkciju "Podijeliti studiju".
- 3. Dijaloški okvir Split Study (Podijeliti studiju) prikazuje popis serija.
- 4. Odaberite sve serije povezane s bolesnikom B, ostavite potvrdni okvir "Promijeni informacije o bolesniku/studiji za novu studiju", a zatim odaberite gumb "Razdijeli",
- 5. Ažurirajte demografske podatke podacima o bolesniku B u dijaloškom okviru Promjena podataka o bolesniku/studiji.
- 6. Kliknite "Promijeni" studija će sada biti podijeljena u dvije.
- 7. Spremite studiju. Stvorena je nova studija s demografskim podacima bolesnika B i novim UID-om instance studije.

**Ako internet stranica nema Centricity Universal Viewer**, EA Administrator može upotrijebiti jednu od dvije sljedeće opcije da ispravi kada je odabran pogrešan redoslijed bolesnika (bolesnik A) prigodom izvođenja studije na bolesniku B ili se otkrije ponovna uporaba tijekova rada UID instance studije :

#### **Opcija 1: Ispravite studiju o modalitetu**

- 1. Izbrišite zahvaćenu seriju iz studije na EA konzoli.
- 2. Povežite slike s ispravnim UID-om instance Narudžbe/Studije na Modalitetu.
- 3. Pohranite točnu studiju u EA.

#### **Opcija 2: Ispravite studiju razdvajanjem studije pomoću EA konzole**

- 1. U slučaju da su slike dva bolesnika dio jedne studije, pogledajte odjeljak *Splitting Study* (Dijeljenje studije) u vodiču EA
- 2. Stvorite novu studiju i premjestite pogođenu seriju iz kombinirane studije u novostvorenu studiju.

Popunite priloženi obrazac pod nazivom Device Notification Acknowledgement Response (Potvrda obavijesti o medicinskom uređaju) i pošaljite ga na [Recall.85469@ge.com](mailto:Recall.85469@ge.com)

Centricity Enterprise Archive V2.X, V3.X, V4.X i Enterprise Archive inačica 8

#### **Namjena**

Pogođeni softverski proizvodi su uređaji koji se rabe za primanje, arhiviranje i slanje elektroničkih medicinskih podataka. Kvalificirani administratori sustava instaliraju, nadziru i održavaju sustav. DICOM uređaji komuniciraju s arhivom pomoću DICOM protokola. Sustavi koji podržavaju XDS komuniciraju s arhivom prema profilima XDS i XDS-I.

#### **Popravak proizvoda** GE HealthCare će ispraviti sve zahvaćene proizvode bez ikakvih troškova za vas. Predstavnik GE HealthCare-a će vas kontaktirati kako bi dogovorili ispravak.

**Detalji proizvoda na koje se to odnosi**

Nakon što je softver ispravljen, odmah uništite sve prethodne inačice lokalno pohranjenih instalacijskih paketa aplikacije.

**Informacije za kontakt** Ako imate bilo kakvih pitanja ili nedoumica u vezi s ovom obavijesti, obratite se servisnoj službi tvrtke GE HealthCare ili lokalnom servisnom predstavniku.

GE HealthCare potvrđuje da je ova obavijest dostavljena odgovarajućoj regulatornoj agenciji.

Budite uvjereni da je osiguranje visoke razine sigurnosti i kvalitete naš najviši prioritet. Ako imate bilo kakvih pitanja, obratite nam se odmah putem gornjih podataka za kontakt.

Srdačan pozdrav,

Laila Gurney<br>
Chief Quality & Regulatory Officer<br>
Chief Medical Officer
Chief Medical Officer Chief Quality & Regulatory Officer GE HealthCare GE HealthCare

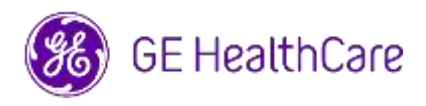

GE HealthCare Ref. 85469

#### **POTVRDA OBAVIJESTI O MEDICINSKOM UREĐAJU POTREBAN ODGOVOR**

**Ispunite ovaj obrazac i vratite ga tvrtki GE HealthCare odmah po primitku ovog pisma, a najkasnije u roku od 30 dana od dana primitka. Time ćete potvrditi da ste primili i razumjeli obavijesti o popravku medicinskog uređaja.** 

Možete odgovoriti na dva načina, ovisno o tome koji vam više odgovara:

- 1) Putem obrasca elektroničkog odgovora (ova stranica)
	- ILI
- 2) Ručno ispuniti i skenirati obrazac odgovora (iduća stranica)

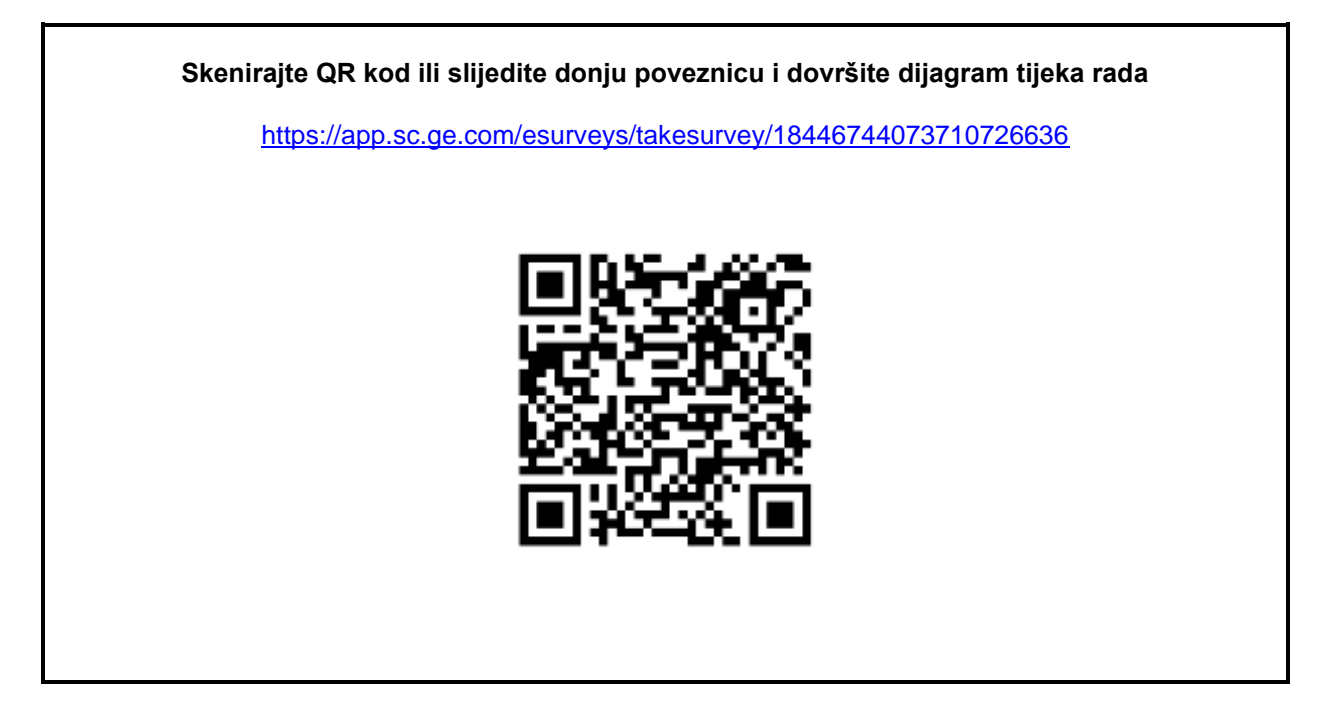

**Ili ako dijagram tijeka rada na idućoj stranici nije moguć, ispunite ovaj obrazac i vratite ga tvrtki GE HealthCare odmah po primitku, a najkasnije u roku od 30 dana od dana primitka. Time ćete potvrditi da ste primili i razumjeli obavijesti o popravku medicinskog uređaja.** 

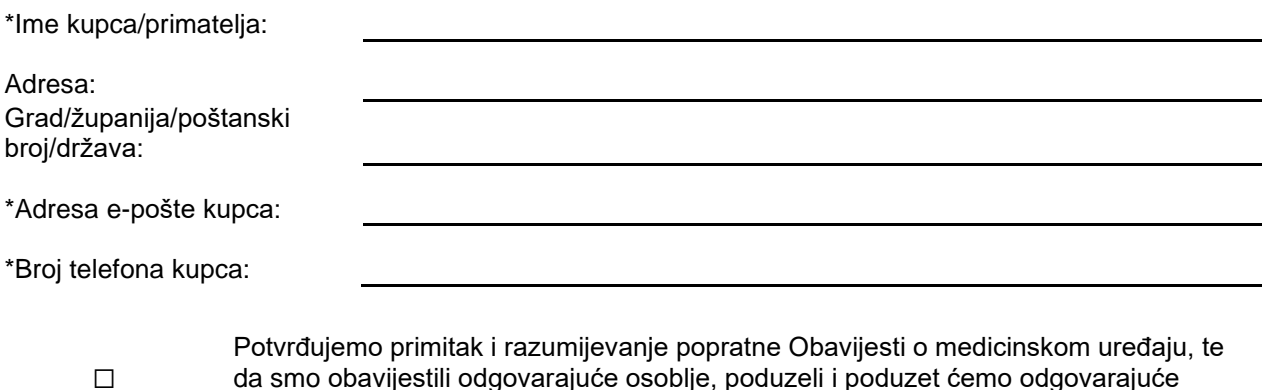

da smo obavijestili odgovarajuće osoblje, poduzeli i poduzet ćemo odgovarajuće radnje u skladu s tom Obavijesti.

## **Navedite ime odgovorne osobe koja je ispunila ovaj obrazac.**

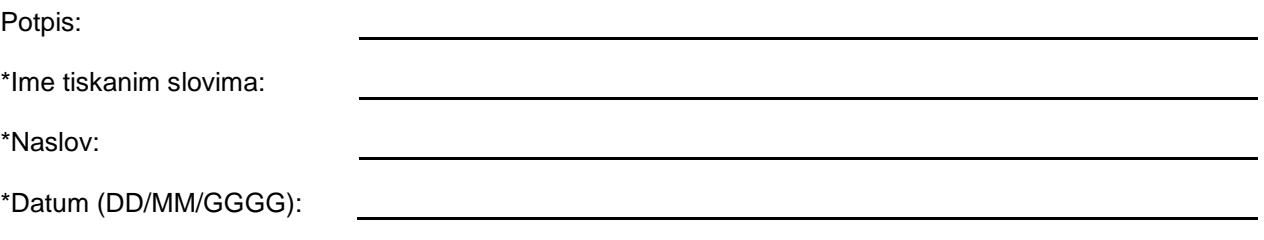

\*Označena obvezna polja

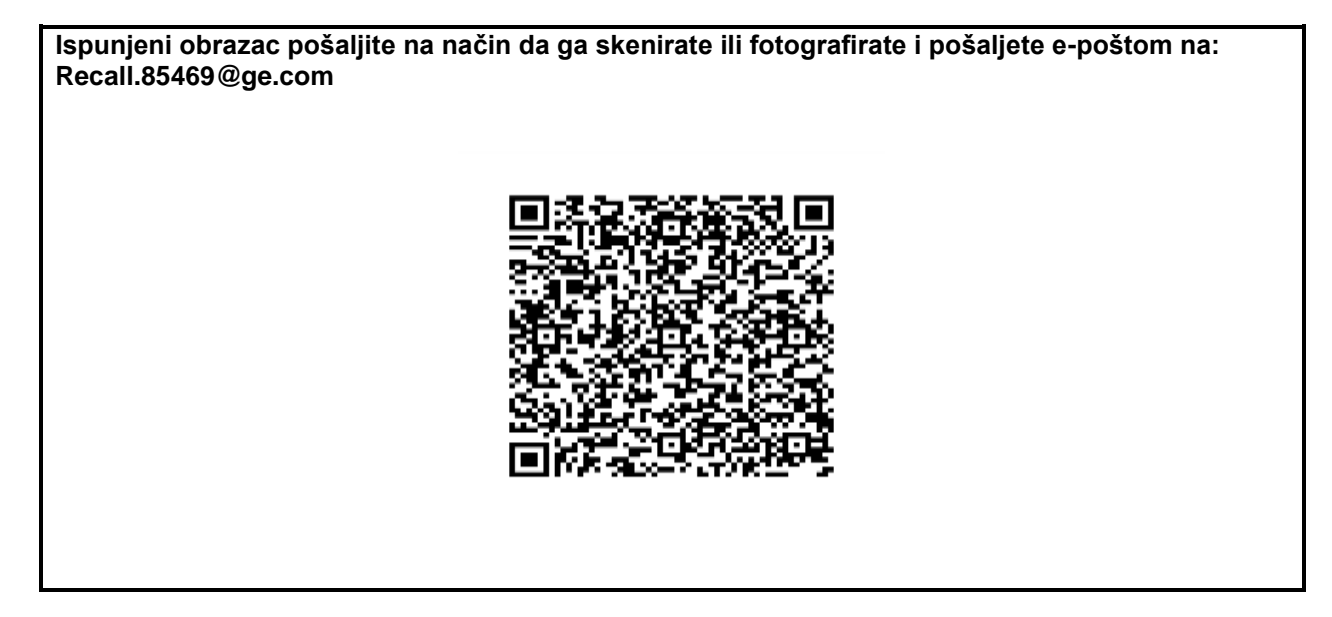